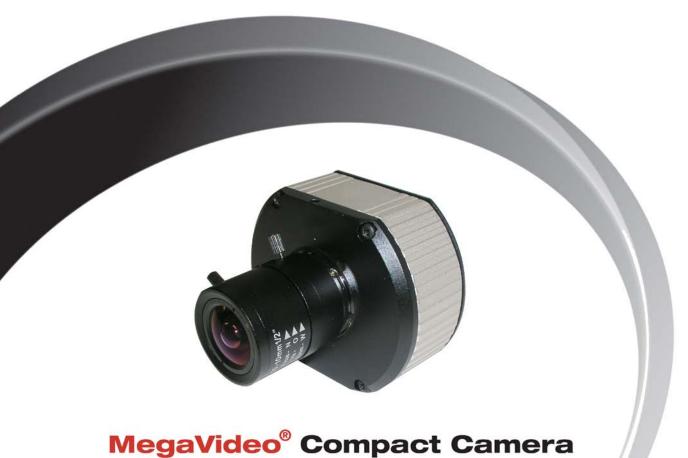

# MegaVideo® Compact Camera Installation Manual

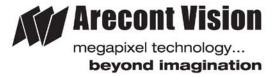

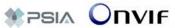

# MegaVideo® Compact Camera Installation Manual

#### Inside the box:

- A. MegaVideo® compact camera
- B. Rubber gasket (preinstall on the camera)
- CD with AV100 software and user manuals (license key required for recording)
- D. C to CS lens adapter
- E. 0.5mm lens spacer ring
- F. 6-position external power & IO plug
- G. 0.05" hex L-Key

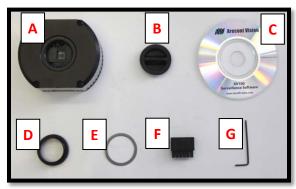

Image 1

#### **Camera Power Up:**

- Remove the camera and hardware from the box.
- 2. Attach the camera to the mounting bracket.
- 3. Connect the MegaVideo<sup>®</sup> Compact Camera to a PoE port on 100Mbps network PoE switch using an Ethernet cable as shown in **Image 2**, if using a PoE solution.

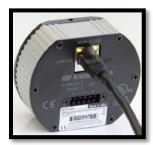

Image 2

4. Connect the PoE switch to your computer's network port using an Ethernet cable. *If the camera will be powered via PoE, please skip to step 5.* 

NOTE: A yellow LED on the rear of the camera will turn on after a few seconds.

- a. The flashing yellow LED indicates that a link to your computer has been established.
- b. A green LED will blink when the camera has been accessed.
- 5. If the camera is powered by an outside power supply, connect the power wires to the appropriate contacts of the 6-postion connector using a small flathead screwdriver and connect the 6-position plug to the camera as shown in **Image 3-1.**

# Arecont Vision MegaVideo® Compact Camera Series Installation Manual

NOTE 1: Ensure that the polarity of the DC input on the camera matches the way that wires are installed in the connector shown in **Image 3-2**.

NOTE 2: AC power does not have polarity.

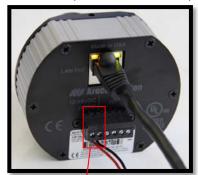

Image 3-1

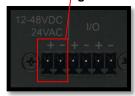

Image 3-2

# **Camera Installation:**

- Install the AV100 application manager software as shown in **Image 4**. (found on the CD)
- Run the AV100 application manager by double clicking on the icon as shown in **Image** (found on your desktop)

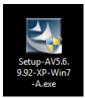

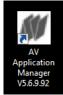

Image 4

Image 5

 Select "Run" next to "Setup Cameras" from the AV100 application manager as shown in Image 6 and wait for "Arecont Vision Camera Installer" window to appear as shown in Image 7.

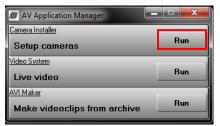

Image 6

- Click "Mode" tab to select desired install mode on the Arecont Vision Camera Installer as shown in Image 7.
  - NOTE 1: Basic Mode (default setting): software will automatically discover and change / assign IP address to match PC subnet.
  - NOTE 2: Advanced Mode: software will automatically discover but allow manual update of the IP address. See "AV100 Installation Manual" (found on the CD) for details on Advanced Mode.

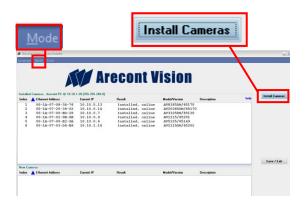

Image 7

- Select "Install Cameras" on the Arecont Vision Camera Installer as shown in Image 7.
- Confirm all cameras connected to the network switch appear in the upper window.
- 12. Repeat **Step 10** if all of the cameras do not appear in the upper window.

CAUTION: If the software does not find a camera, the software utility may be blocked by the anti-virus or Windows<sup>®</sup> firewall. Before turning them off, please consult your IT manager.

NOTE: Double click the camera model on the Camera Installer as shown in **Image 8** to access the camera web interface. See "AV Camera Web Page User Manual" (found on the CD) for details on the web interface.

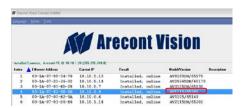

Image 8

- When all cameras appear, select "Save/Exit."
   The AV100 application manager will appear.
- 14. From the "AV100 Application Manager" menu, select "Run" to view live images.

NOTE: See "AV100 Installation Manual" (found on the CD) for details on camera configurations.

#### **Camera Focus:**

 Install the C/CS lens adapter ring for a C mount lens. If unable to properly focus, add the 0.5mm spacer <u>before</u> attempting to adjust the back focus.

NOTE: All MPL series lenses except MPL6.0 are CS mount and do not require the C/CS lens adapter ring to focus the camera as shown in **Image 9**.

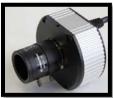

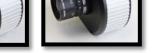

Image 9

Image 10

C/CS Adapter

# Arecont Vision MegaVideo® Compact Camera Series Installation Manual

NOTE: The Ultra HD Lens series is C mount and will require the C/CS lens adapter ring in order to adjust the back focus as shown in Image 10.

- Loosen the set screws on the lens.
- 17. Fully open the lens iris aperture.
- Focus the camera lens (Skip Step 19-21 if correctly focused).
- 19. If needed, adjust the back focus by using the provided Hex L-Key, loosen the set screws on the top and bottom of the camera, adjust back the focus as shown in **Image 11**.

NOTE: Some lenses will require back focus adjustment in order to properly focus the camera.

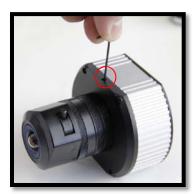

Image 11

- 20. Focus the camera again.
- Secure the camera back focus ring with the set screws.

- 22. Close the lens aperture as necessary to obtain depth of field.
- 23. Tighten the set screws on the lens.

NOTE: For more information on proper focusing technique, please watch the "Focusing Arecont Vision Megapixel Cameras" Best Practices Training Video at http://www.arecontvision.com/trainingvideo.php

#### Auto Iris Camera: ( -Al models only)

- 24. Connect DC auto iris lens cable to the camera as shown in **Image 12 and Image 13**.
- 25. Repeat Step 14-22 to focus the camera.

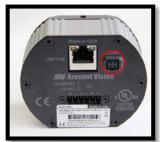

Image 12

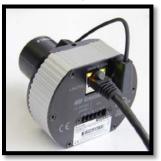

Image 13

## MegaVideo® Compact Camera I/O Cable Connection

### **Required Tools:**

Flathead screwdriver

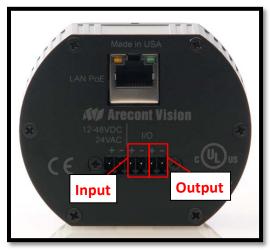

Image 14

To use the I/O ports of the MegaVideo<sup>®</sup>
 Compact Camera, insert the connector into the camera and locate the "I/O" ports as shown in Image 14. NOTE: There are six connectors that look identical, be sure to use the correct I/O ports as shown in Image 15.

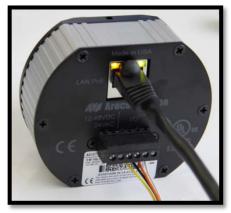

Image 15

| Electrical Characteristics:                                        |     | Min | Max |
|--------------------------------------------------------------------|-----|-----|-----|
| Input voltage (V)                                                  | ON  | 2.9 | 6.3 |
| (measured between + and – terminals)                               | OFF | 0   | 1.3 |
| Output current (mA)                                                | ON  | -   | 50  |
| (measured between + and – terminals) Applied Voltage Rage: 0 - 80V | OFF | -   | 0.1 |

Table 1

NOTE: Both the input and the output are electrically isolated from the rest of the camera's electrical circuitry via general-purpose photo couplers. The input is additionally protected with a serial 250 Ohm resistor and a debouncing circuit. Duration of any input signal should be at least 5ms to comply with the requirements of the debouncing circuit.

# Leading the way in Megapixel video

#### Arecont Vision

425 E. Colorado Street, 7th Floor Glendale, CA 91205 support@arecontvision.com www.arecontvision.com +1.818.937.0700 877.CAMERA.8

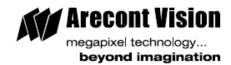